BCQ Platform Guide:

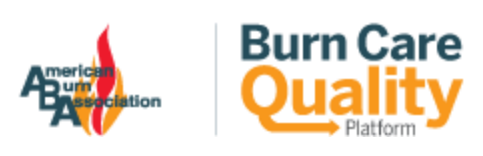

# my.Ameriburn Community

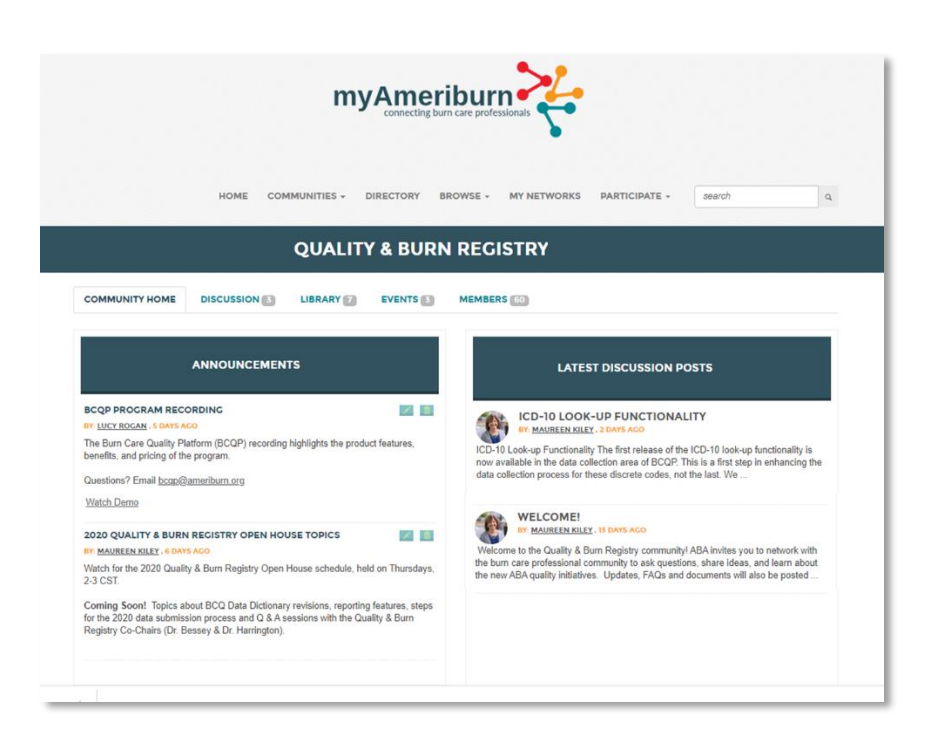

[https://my.ameriburn.org](https://my.ameriburn.org/)

## Welcome to the Community

The ABA Quality & Burn Registry [my.Ameriburn.org](https://my.ameriburn.org/) community was built just for you!

Features include a discussion board, event postings, library documents (including the *2020 BCQ Data Dictionary* and platform FAQs), and relationship building with other burn care professionals.

**Join today!** Enjoy navigating the new tools, sharing registry experiences and learning more about the ABA quality and burn registry initiatives.

### **ABA Quality Staff**

Maureen Kiley Kristin Hitchcock Daniel Cox

[bcqp@ameriburn.org](mailto:bcqp@ameriburn.org)

# How to Join

## ABA members

It's simple! Send a request to [BCQP@ameriburn.org,](mailto:BCQP@ameriburn.org) and ABA staff will add you to the Quality & Burn Registry Community.

### Registrars who are not ABA members

#### **Step 1: Create a non-member guest profile**

As a non-member, you will need to create an ABA profile first (instructions below).

**1.** On the ABA login in page, click on the link to **Join!**

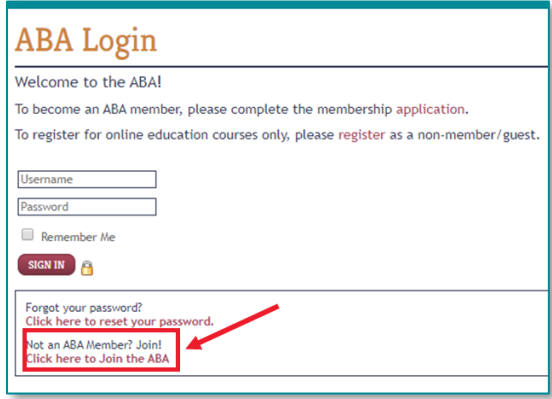

2. For a **free** account, choose **Non-Member Guest** at the top of the list

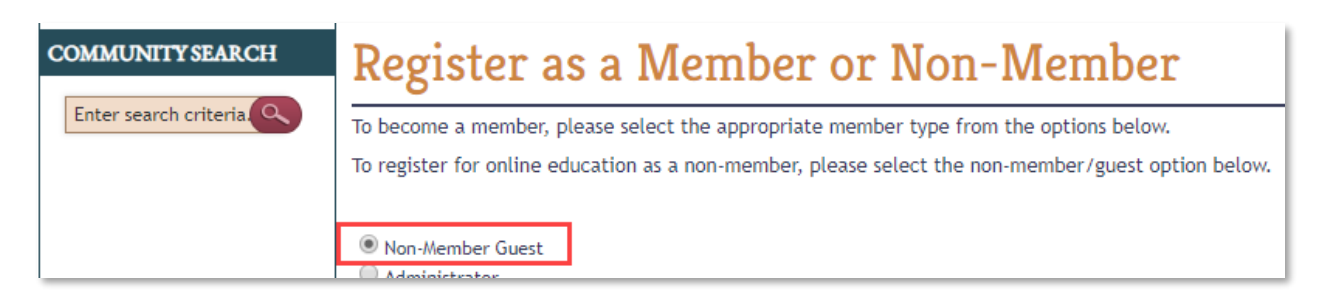

**NOTE: Selecting a discipline from the list will require payment to complete**

3. Click **Continue** at the bottom of the page

**CONTINUE >** 

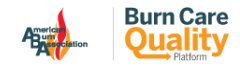

4. Complete your **Registration Information**. Enter a **username** of your choice, and your **first and last name**. Then check the **captcha box** and click on the **continue** button.

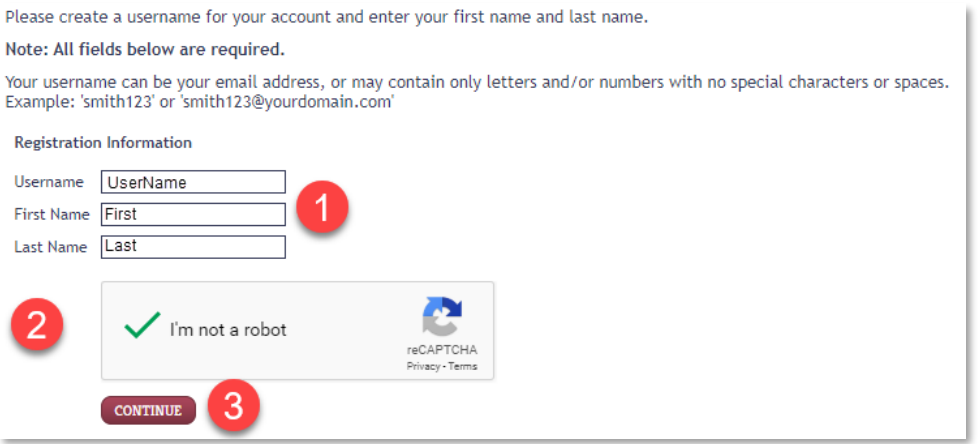

5. On the **Member Information Screen**, enter a **password** of your choice, your **email address,** and **verify your first and last names** are correct.

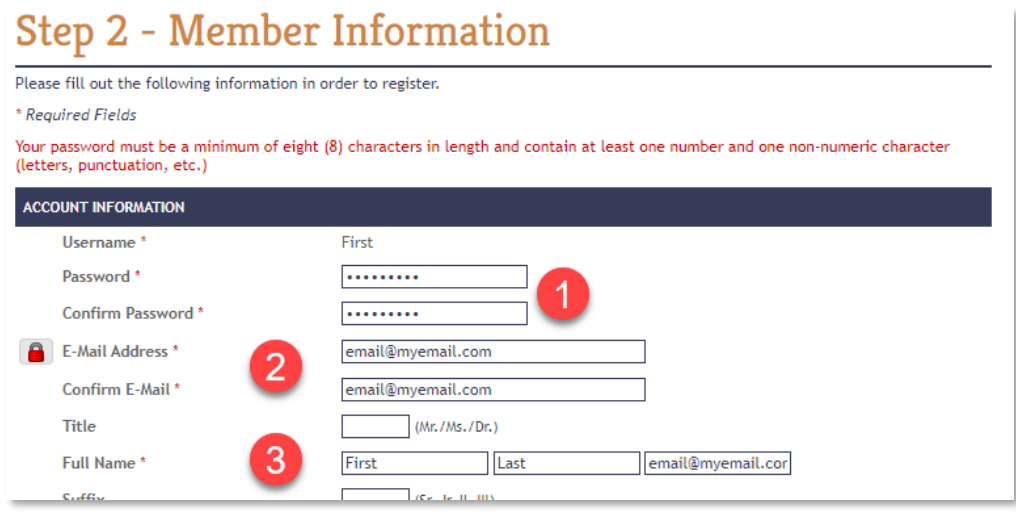

6. Click **Submit**

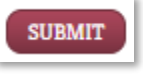

#### **Step 2: Let ABA know your profile is ready**

Inform ABA by sending an email to **BCQP@ameriburn.org**, once your ABA profile has been completed. Let us know your name and email used for the account.

ABA staff will then add you to the Quality & Burn Registry community.

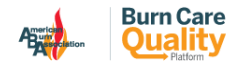

3

# Overview of the Community

## Navigating my.Ameriburn

**Log in** to **my.Ameriburn.org** using either your ABA member username and password, or your guest account details.

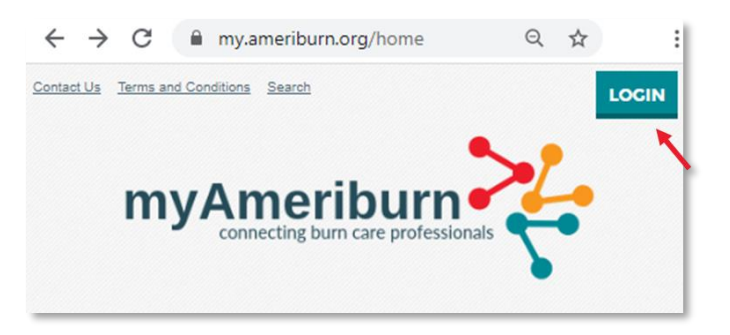

Under the **Communities** menu, select the option to view **My Communities**.

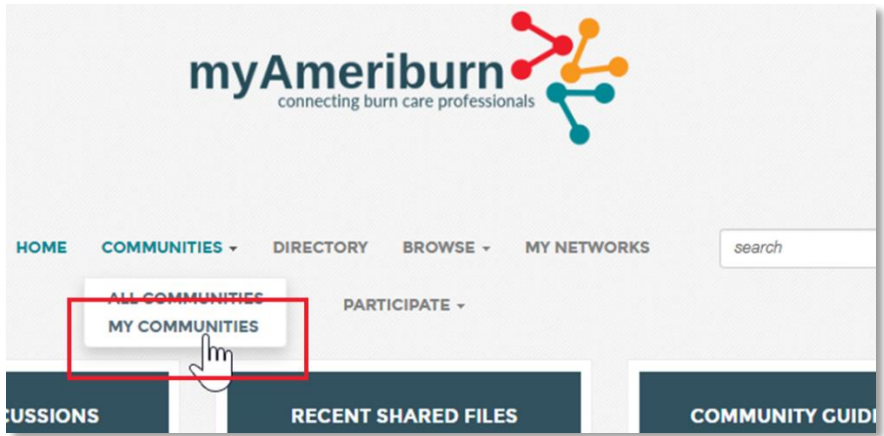

Scroll down the page to find the Quality & Burn Registry Committee.

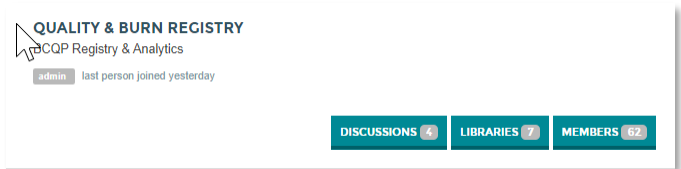

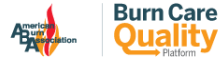

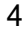

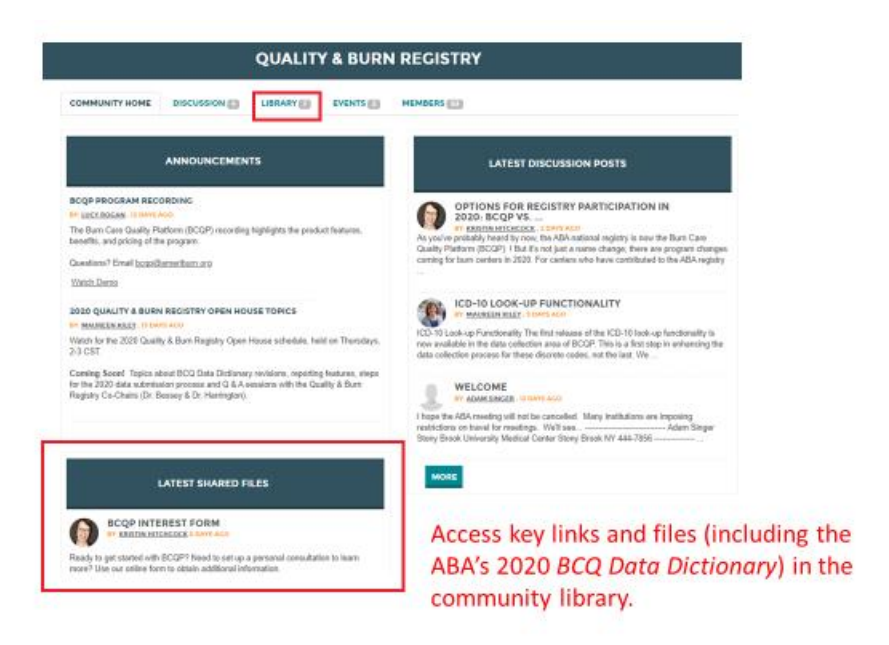

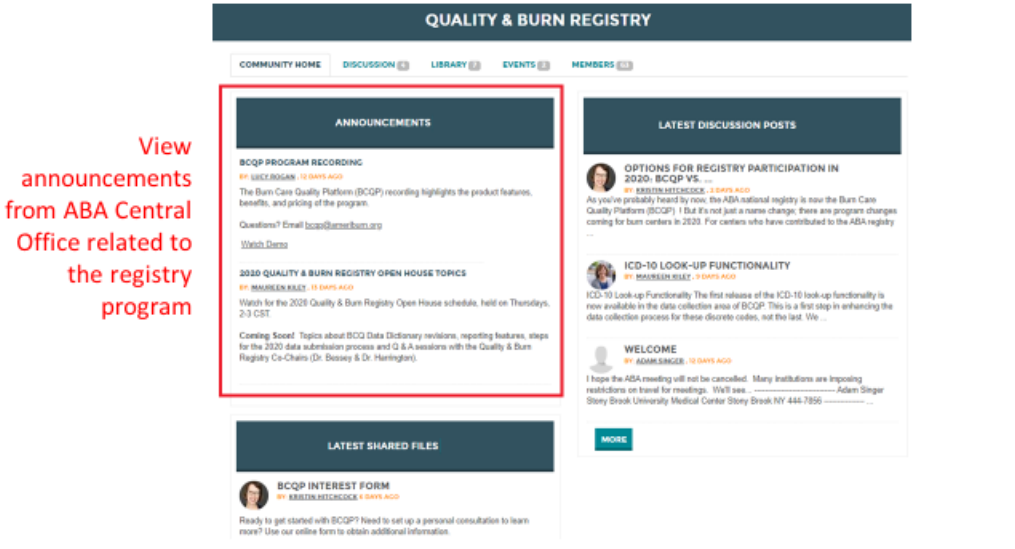

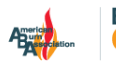

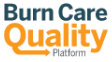

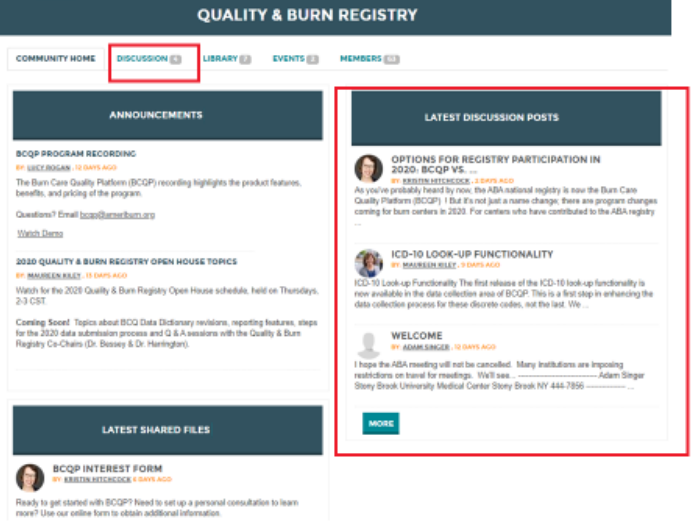

Network with colleagues, ask questions, and find additional information in the discussion forum.

**Find upcoming** events (training, open houses, etc.)

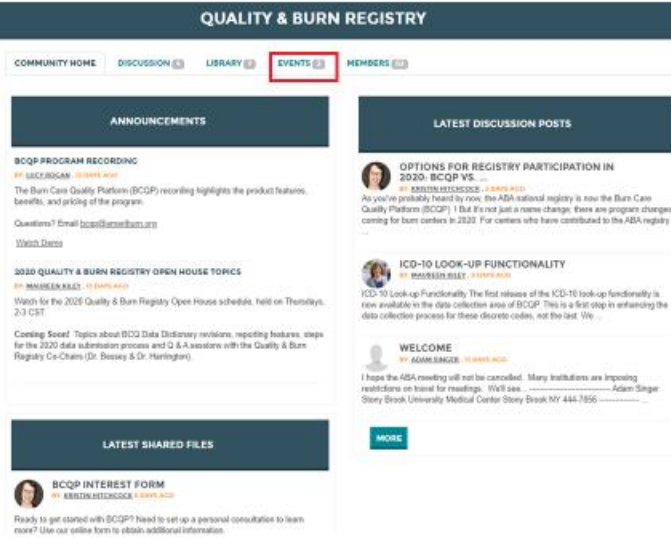

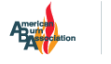

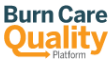

## Set or change your notification settings

To receive an email when a new post is made in the community, update the settings in your profile. Your **profile** can be accessed from the top right of the page.

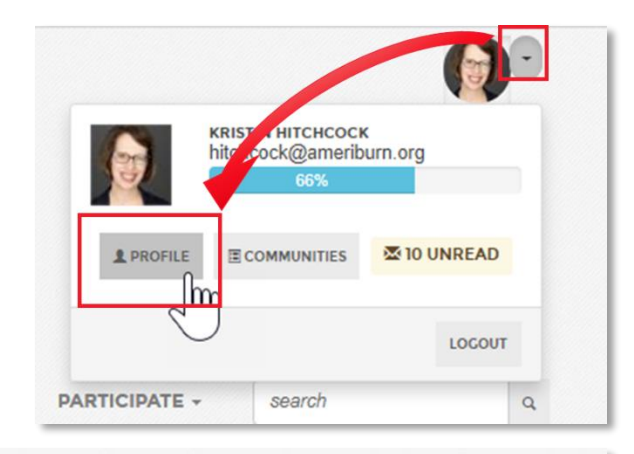

Next, navigate to the **My Account** menu option, and select **Community Notifications**.

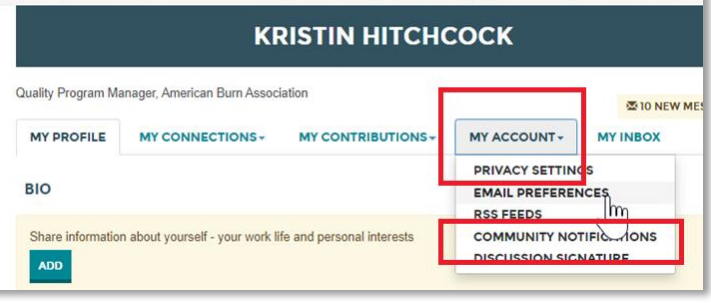

Change your **Discussion Email Notification Settings** for the Quality & Burn Registry community to receive email in **Real Time**, to keep on top of new discussion postings and announcements as they are made.

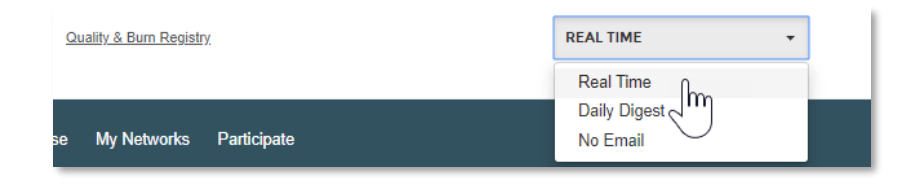

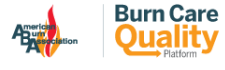

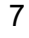